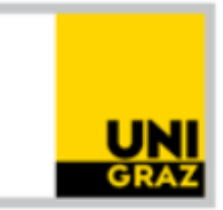

#### KARL-FRANZENS-UNIVERSITÄT GRAZ UNIVERSITY OF GRAZ

# MATLAB-Tutorium

Nathalie Marion Frieß nathalie.friess@uni-graz.at

## Inhalt

- Einführung
- Das erste Programm
- Datentypen und Variablen
- Funktionen
- Steuerkonstrukte
- Eigene Funktionen
- Algorithmen
- Plots
- Flussdiagramme

## Ziele

- Umgang mit dem Programm MATLAB
- Lösen praktischer Probleme aus OR/ProdLog
- Übersetzung in die Sprache des Computers
- Hilfestellung
- Speziell für Einsteiger

## Was ist MATLAB?

- **MAT**rix **LAB**oratory
- Skriptsprache
- Mathematische Problemlösungen
- Matrizenrechnung
- Graphische Darstellungen mathematischer Funktionen
- Implementierung sehr einfach

#### Wieso MATLAB?

- Weite Verbreitung
- Hochschulen und Industrie
- Viele Anwendungen in quantitativer Datenauswertung
- Sinnvolle Zusatzqualifikation für quantitativ-orientierte Studierende
- Einfache Anwendbarkeit Internet-Hilfe

## Vor- und Nachteile

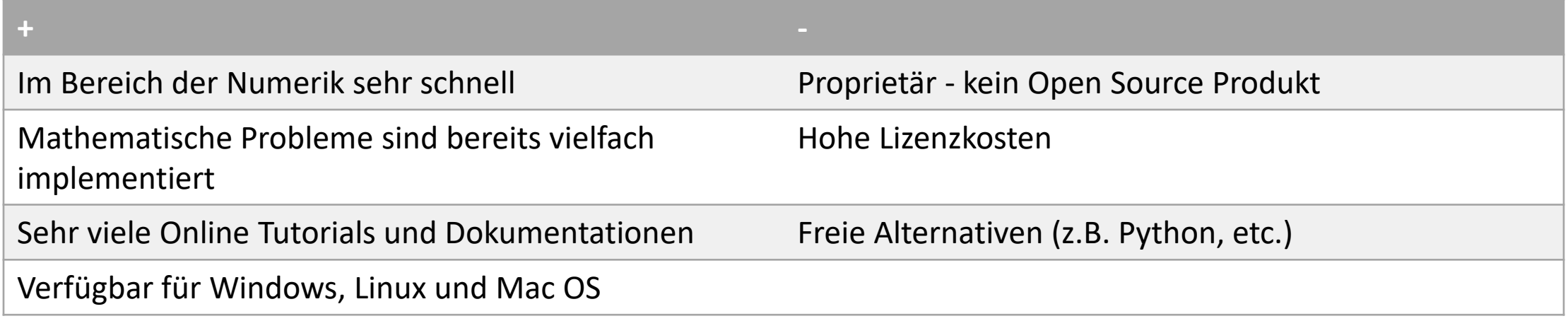

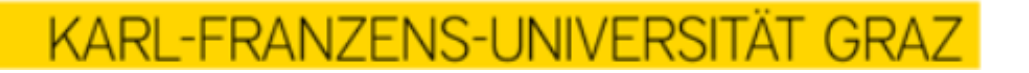

# Zugang

- UNI-IT Arbeitsplätzen lokal vorinstalliert
- Von zu Hause: Zugriff über Applikationsserver
	- [Applikationsserver](https://it013047.pers.ad.uni-graz.at/RDWeb/Pages/de-AT/login.aspx?ReturnUrl=/RDWeb/Pages/de-AT/Default.aspx)
	- Login mit UGO-Benutzerdaten (bzedvz\Benutzername)
	- Matlab: Matlab R2017a

# Tipps & Tricks

- Halte deinen Code sauber!
- KISS Keep it short and simple
- DRY Don't repeat yourself Copy & Paste verboten
- Englischer Code
- Sprechende Variablennamen verwenden
- Google ist dein Freund
- **R**ead**T**he**F**ine**M**anual: https://de.mathworks.com/help/
- Zerlege dein Problem in kleinere Teilprobleme

## Wichtige Befehle

#### **Befehl → Auswirkung**

- help  $\rightarrow$  Aufruf der Hilfe
- help Befehl  $\rightarrow$  Aufruf der Hilfe zu einem Befehl
- $clc \rightarrow L$ öscht Inhalt des Command Windows
- clear all → Löscht alle angelegten Variablen
- who  $\rightarrow$  Auflisten aller verwendeten Variablen

## Das erste Programm

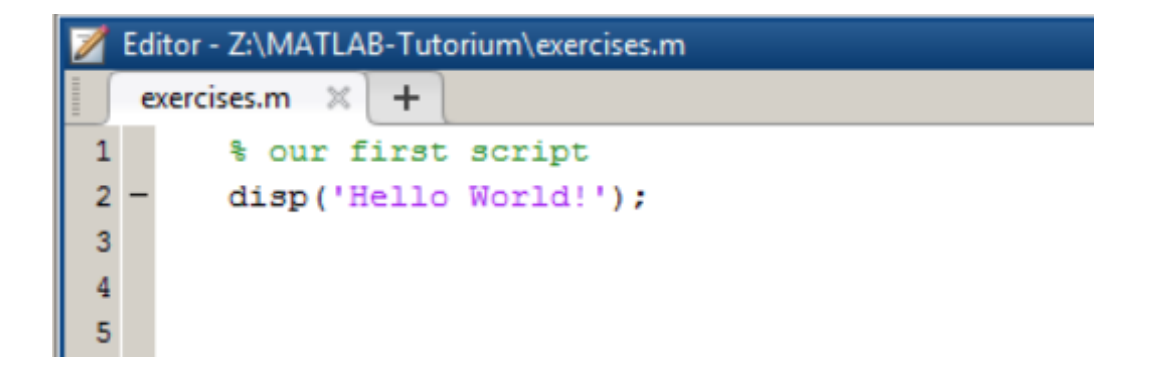

Drücke **F5** um das Programm zu starten

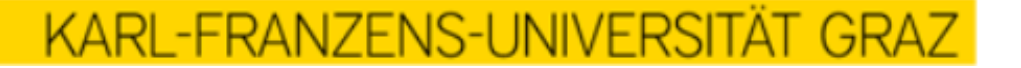

• Deklaration durch erstmaliger Verwendung (Initialisierung)

**KARL-FRANZENS-UNIVERS** 

- Dynamische Datentypen
	- Eine Variable ist ein Wert, gebunden an einen Namen
	- Der Wert hat einen Typ, aber die Variable an sich nicht

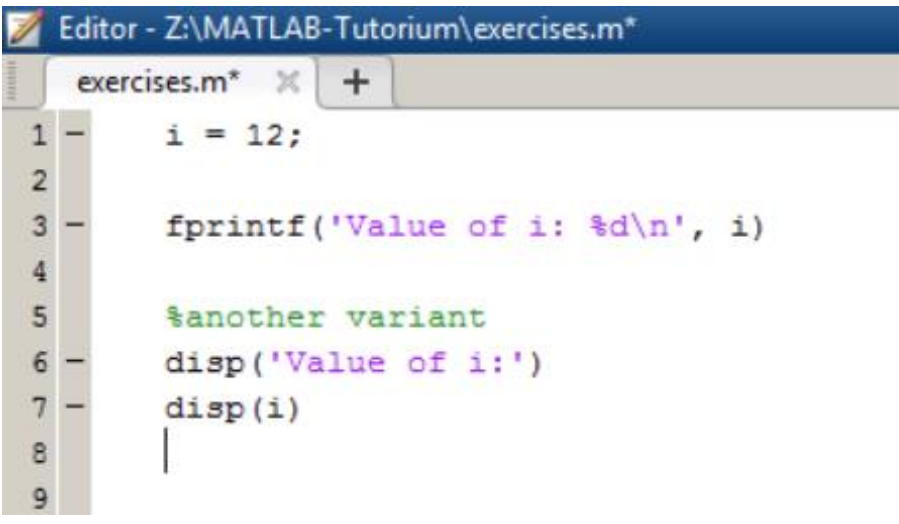

#### Verwendung einer Variable auf beiden Seiten der Zuweisung

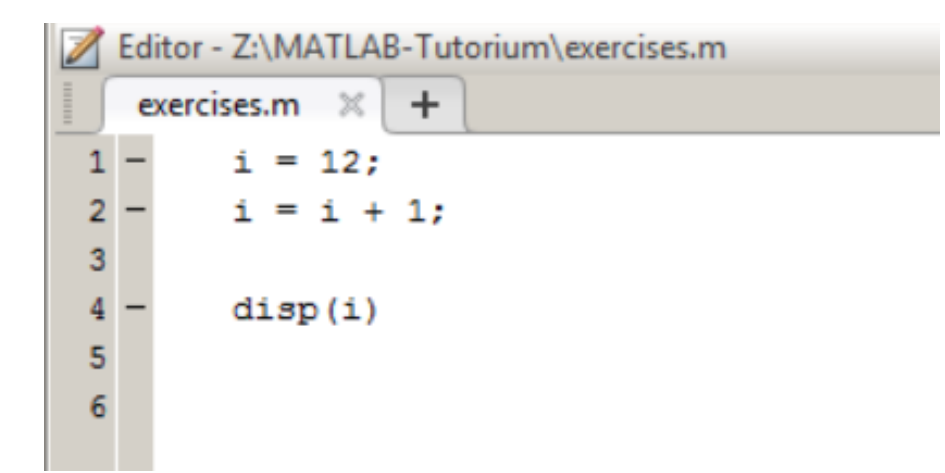

Achtung: Dieses Beispiel ist kein logischer Ausdruck, sondern eine Zuweisung. Der logische Ausdruck wäre natürlich immer *Falsch*!

#### **KARL-FRANZENS-UNIVERSIT**

#### **Benennung von Variablen**

- 1. Variablennamen beginnen mit einem Buchstaben
- 2. Maximale Länge: 63 Zeichen
- 3. Matlab ist "case sensitive": A unterscheidet sich von a
- 4. Vermeide i, j, pi und built-in Funktionsnamen wie length, char, size, …
- 5. Sprechende Variablennamen verwenden

- Integer
- Float
- Strings
- Boolean
- Vektoren
- Matrizen
- etc.

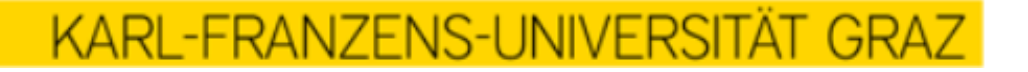

• Integer

#### MATLAB speichert Zahlen automatisch als Kommazahlen ab  $\rightarrow$

https://de.mathworks.com/help/matlab/matlab\_prog/integers.html

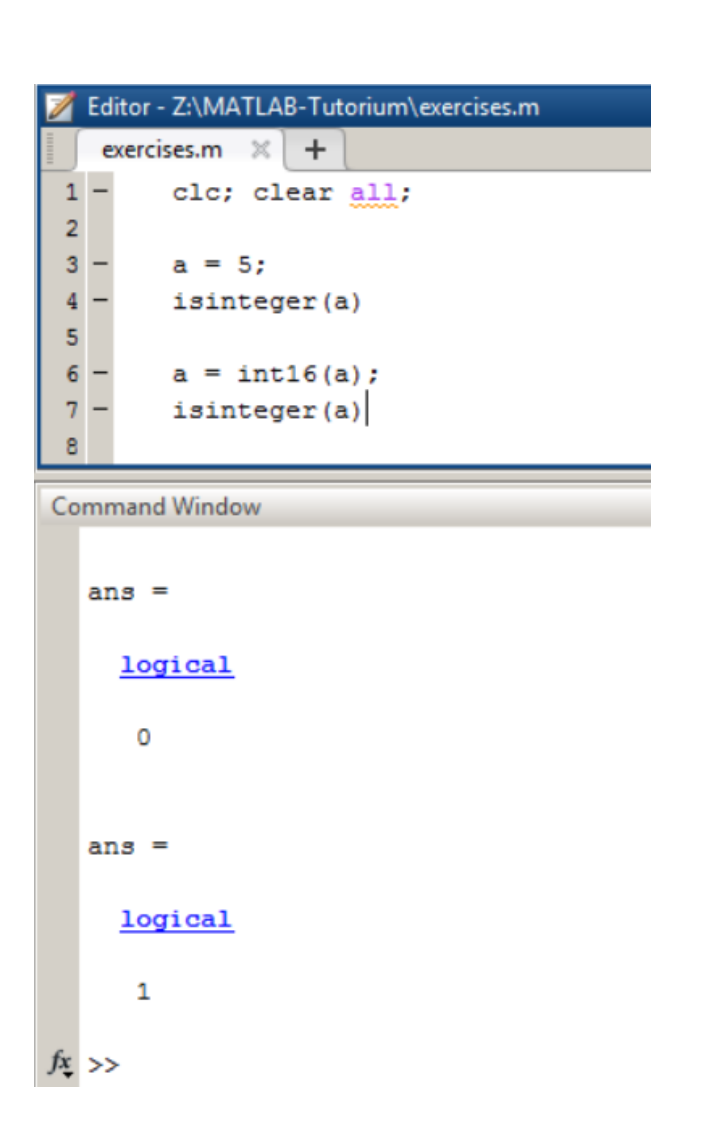

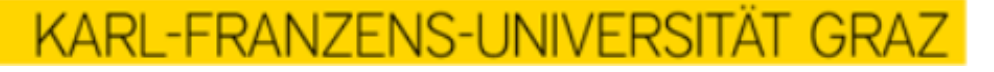

• Float

Häufige Fehlerquelle:  $1.1 + 1.1 + 1.1 \neq 3.3$ 

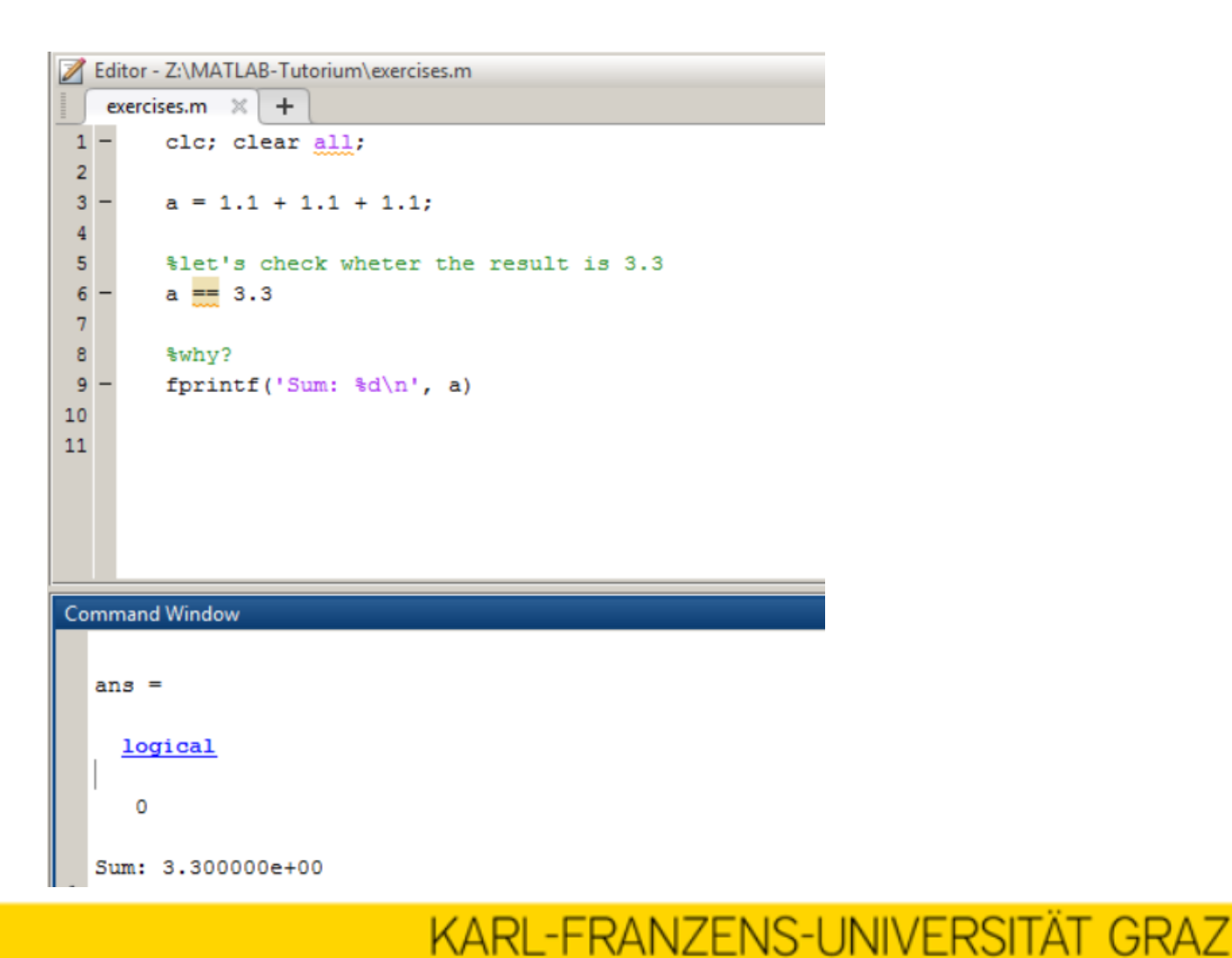

• Strings

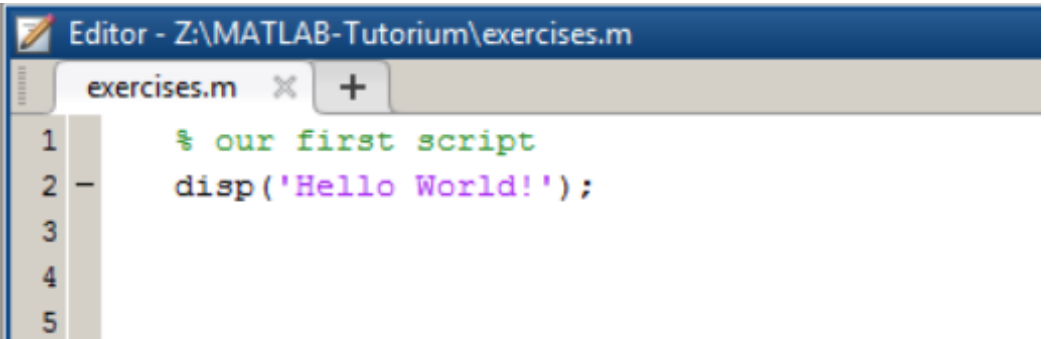

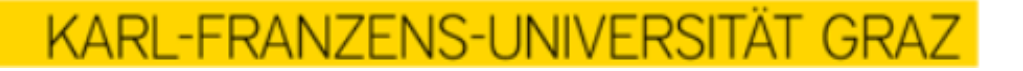

• Boolean

Wahr  $\rightarrow$  1

Falsch  $\rightarrow$  0

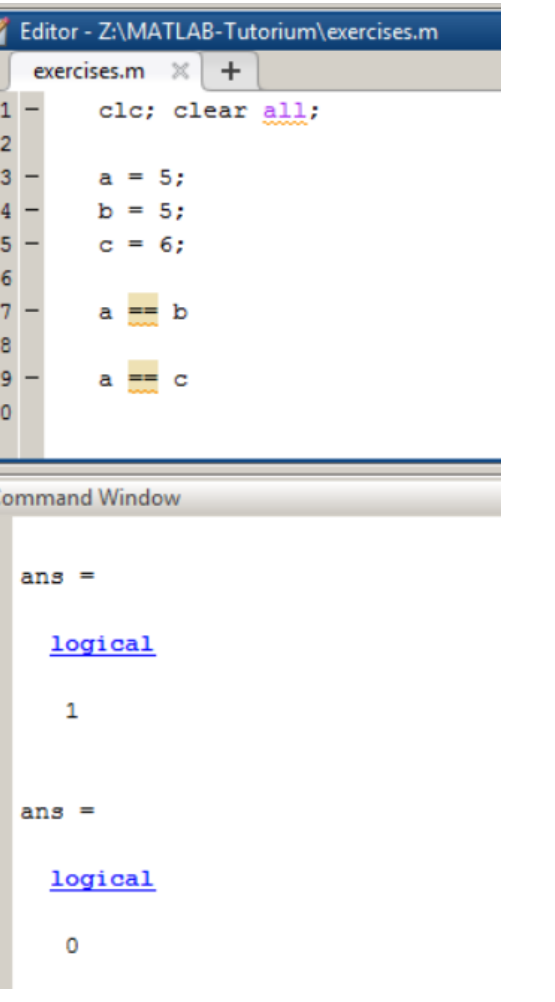

KARL-FRANZENS-UNIVERSITÄT GRAZ

• Vektoren und Matrizen Zeilenvektoren [1, m] Spaltenvektoren [n, 1] Matrizen [n, m]

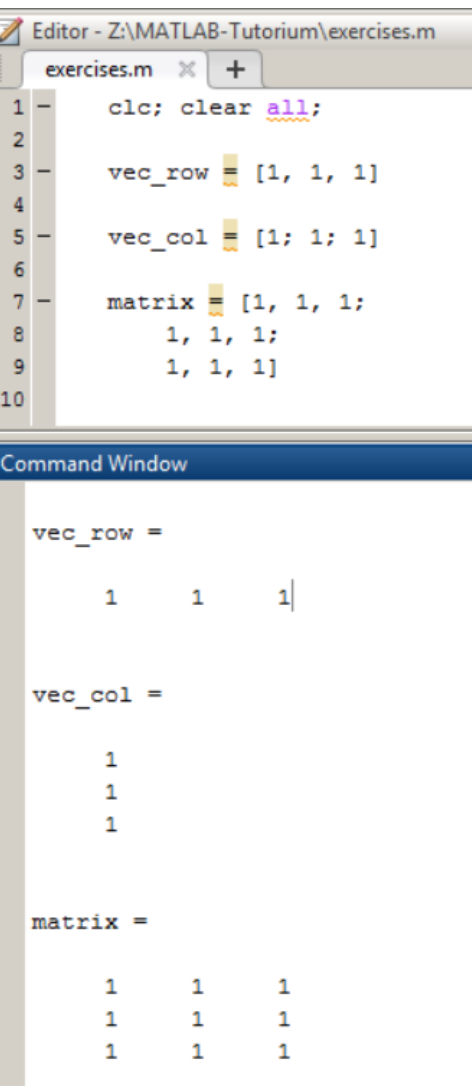

KARL-FRANZENS-UNIVERSITÄT

• Vektoren und Matrizen Zugreifen auf Elemente

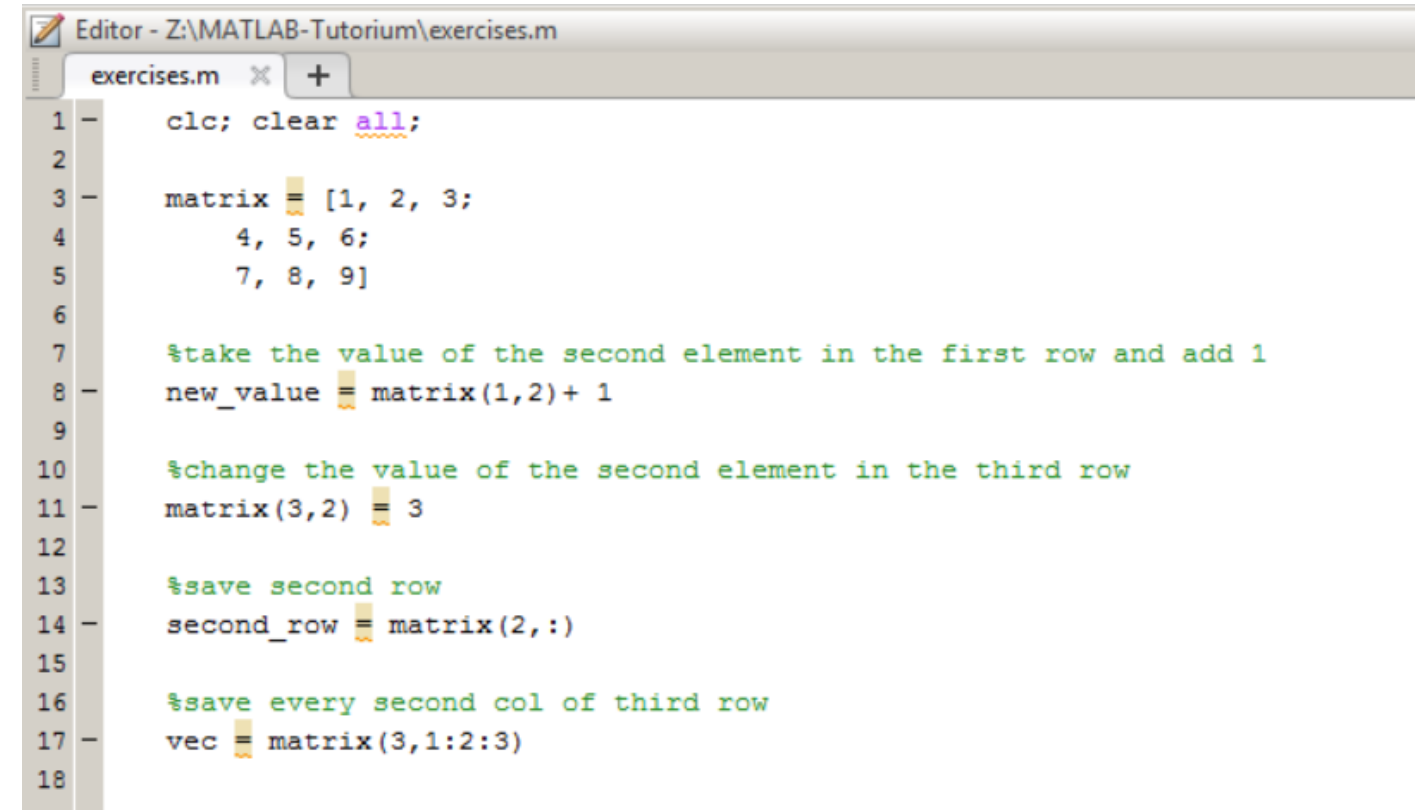

• Data Type Conversion: num2str(), str2num()

```
Editor - Z:\MATLAB-Tutorium\exercises.m*
   exercises.m* \times +
        clc; clear all;
\mathbf{1}2
        myvar = '42';3
 4
        mynumber = myvar + 0.5;
 5
        disp(mynumber)
 6
        %oh crap, sth wrong
 7
 8
        mynumber = str2num(myvar) + 0.5;
9
10
        disp(mynumber)
        &that worked
11
```
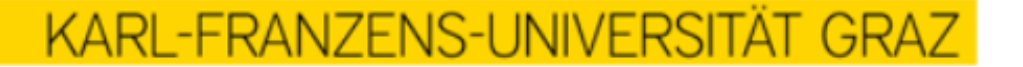

### Operatoren

Symbole die eine bestimmte Operation bewirken  $+$ ,  $-$ ,  $*$ ,  $/$ ,  $\wedge$ 

Editor - Z:\MATLAB-Tutorium\exercises.m exercises.m  $\times$  +  $\mathbbm{1}$  – clo; clear all;  $\begin{array}{c} 2 \\ 3 \\ 4 \\ 5 \\ 6 \end{array}$  $5 * 1 + 3 * 2$  $5 * (1 + 3) * 2$  $2^2$ **Command Window**  $ans =$ 11  $ans =$ 40  $ans =$  $\overline{4}$ 

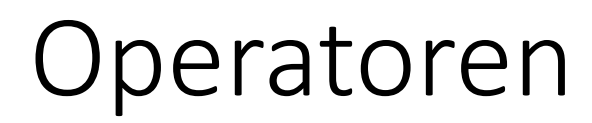

Boolsche Operatoren

 $=$ ,  $\sim$   $=$   $\rightarrow$  ACHTUNG! Ein = ist eine Zuweisung, ein == ist ein Vergleich!  $>$ ,  $<$ >=, <= &&, ||

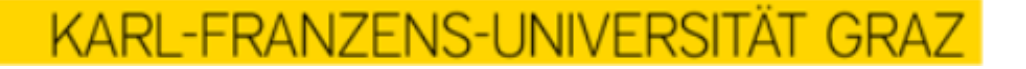

- Berechne 5% von 117.35
- Summiere die Zahlen von 1 bis 5 und nimm die 4. Potenz
- Berechne acht viertel gebrochen durch drei Achtel

- Weise der Variable *matrix* eine Matrix der Dimension 2x2 zu, die nur Einser enthält
- Weise der Variable *vektor* einen 5-elementigen Zeilenvektor zu, der nur Nullen enthält
- Erstelle einen 60-elementrigen Vektor, welcher ausschließlich aus 4en besteht
- Erstelle eine beliebige 2x2 Matrix deren Element (2,2) 5 ist
- Erstelle einen Vektor *vec* mit 8 Elementen. Weise der Variable *v* das 6. Element von *vec* zu. Ersetze das 3. Element von *vec* durch 90

- Erstelle 3 Variablen, welche jeweils einen von dir gewählten String enthalten
	- z.B. 'Hello World' auf Variable string one speichern, usw.
- Erstelle die Variable is\_same\_same, welche den Wert **true** erhalten soll, wenn:
	- Variante A: Alle drei Variablen den gleichen String enthalten
	- Variante B: Zumindest zwei der drei den gleichen String enthalten
	- Variante C: Genau zwei der drei den gleichen String enthalten

## Aufrufen von Funktionen

- Eine Funktion nimmt bestimmte Parameter entgegen und liefert bestimmte Rückgabewerte
- Eine Funktion kann man sich als kleines Unterprogramm bzw. als Blackbox vorstellen
	- 1. Die Funktion nimmt Werte als Parameter entgegen
	- 2. Die Funktion macht irgendetwas
	- 3. Sobald die Funktion fertig ist, geht mein Code wieder weiter. Ich kann mir den Output der Funktion auf meine eigenen Variablen speichern.
	- 4. Eine Funktion hat immer eine bestimmte Aufgabe. Die Aufgabe der Funktion size(x) ist z.B., den Wert x zu übernehmen, davon die Länge zu bestimmen, und diese Länge an das Hauptprogramm zurückzugeben.

# Die wichtigsten built-in Funktionen

KARL-FRANZENS-UNIVERSITÄT GRAZ

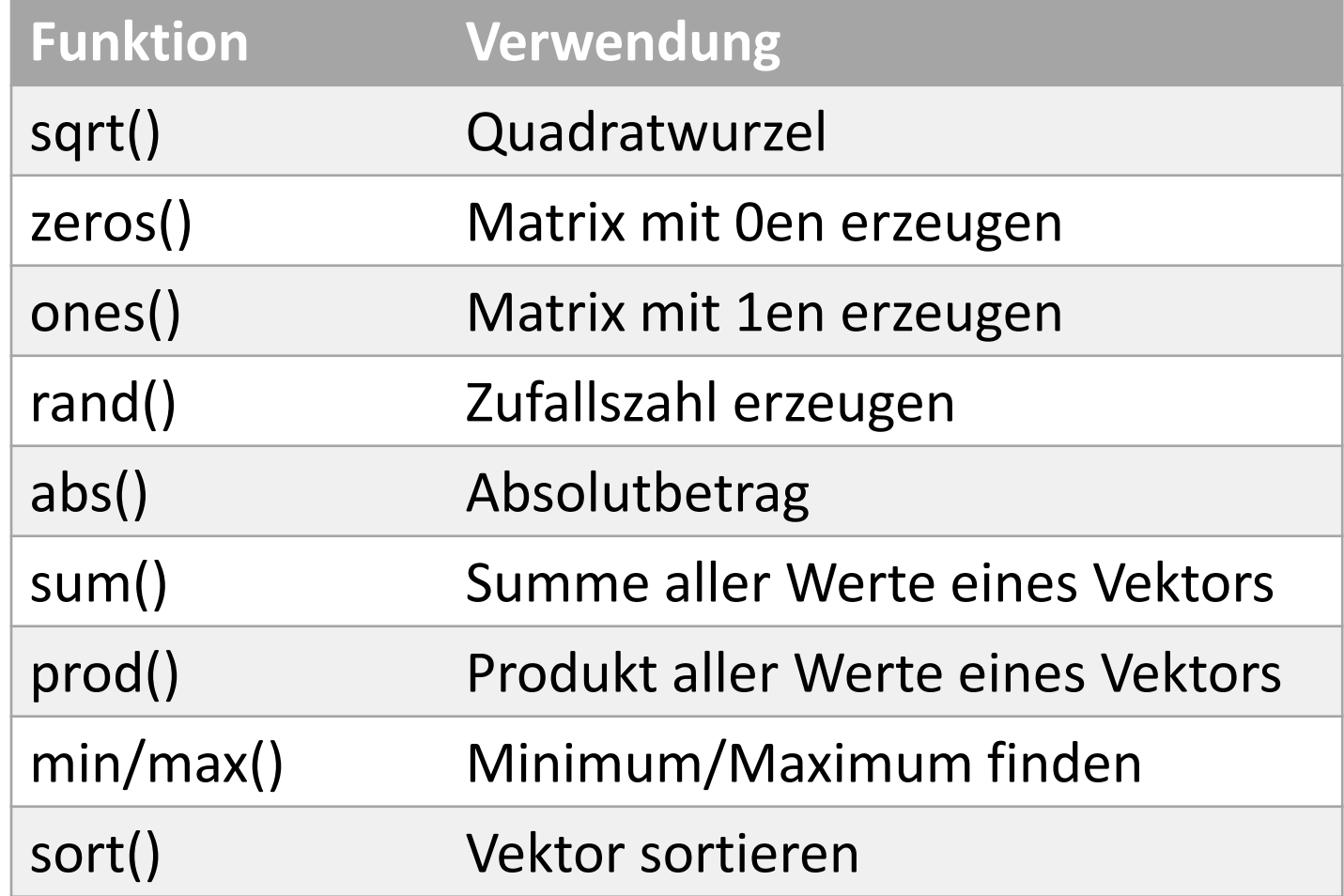

# Die wichtigsten built-in Funktionen

KARL-FRANZENS-UNIVERSITÄT GRAZ

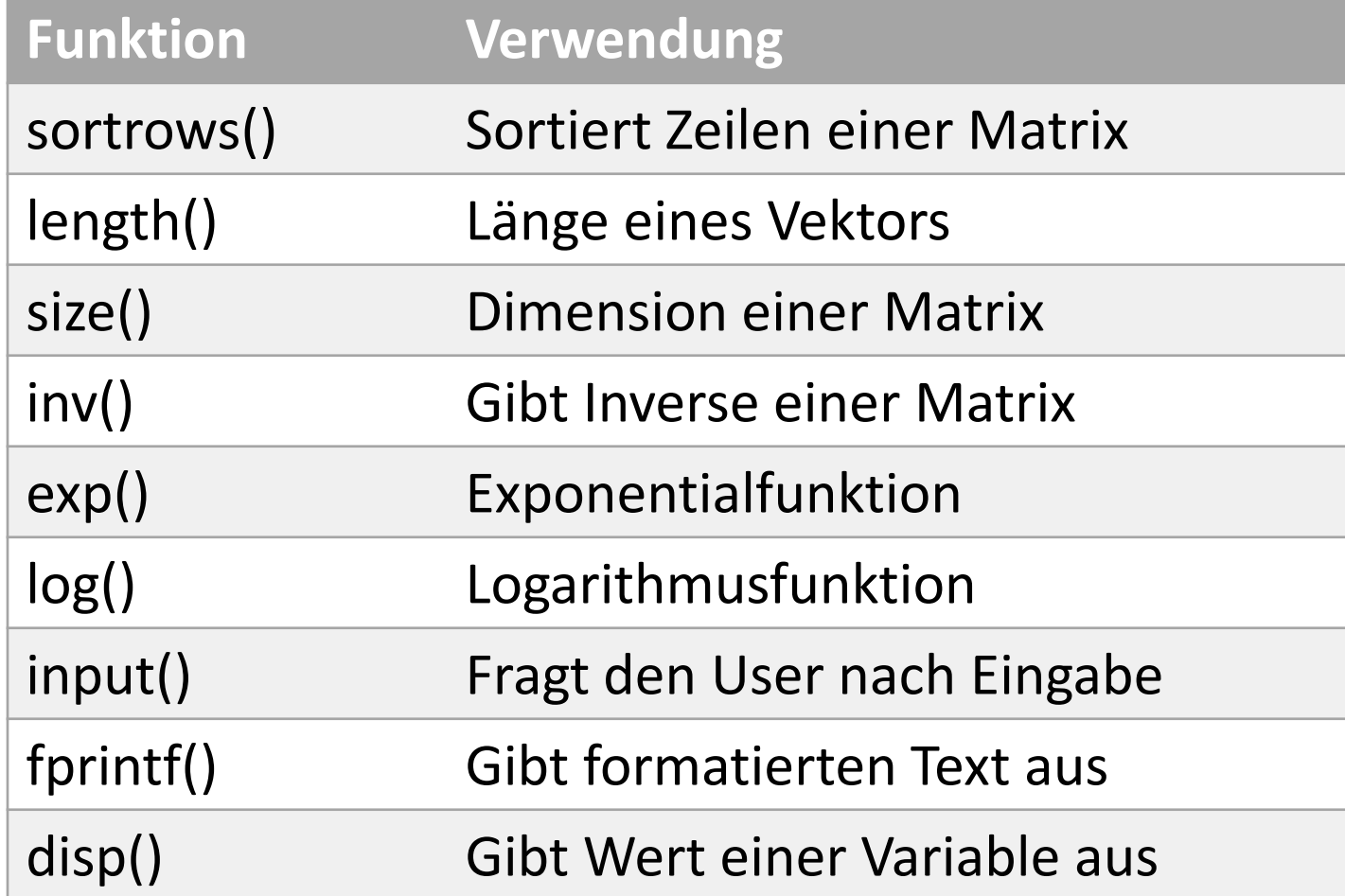

- Erstelle einen Vektor mit 10 Zufallszahlen zwischen [2,5]; ziehe von jedem einzelnen Element die Wurzel und speichere das Ergebnis wiederum auf den ursprünglichen Vektor; sortiere den Vektor nun aufsteigend
- Erzeuge einen 10 elementrigen Zufallszahlen-Vektor und finde das Maximum
- Erstelle einen beliebigen Vektor und überschreibe das Maximum mit der Zahl -1
- Frage den User nach Eingabe einer Zahl und addiere 2

• Gegeben ist folgende Input Matrix:

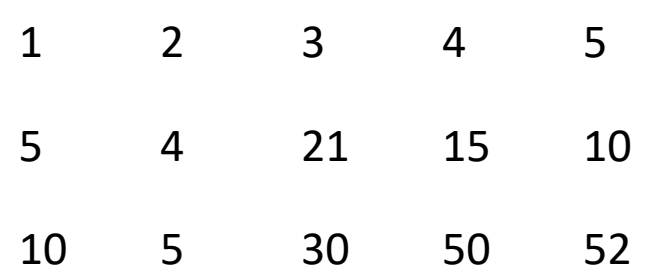

- Nun sortiere diese Matrix nach der 3. Zeile, sodass das Ergebnis ist:
	- 2 1 3 4 5 4 5 21 15 10 5 10 30 50 52

• Gegeben ist folgende Input Matrix:

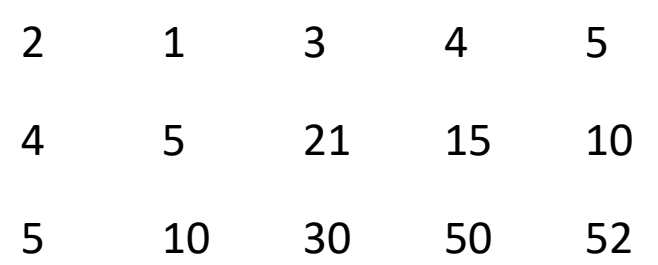

• Suche nun nach jener Spalte mit dem größten Wert in der 2. Zeile und lösche diese Spalte  $\rightarrow$  Ergebnis:

**KARL-FRANZENS-UNIVERSIT** 

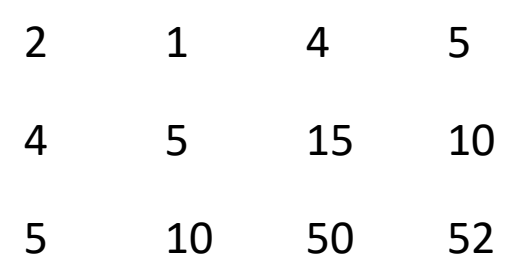

- Frage den User um Eingabe einer Zahl
- Erstelle einen Vektor, welcher alle Zahlen von 1 bis zur eingegebenen Zahl enthält
- Überprüfe zur Sicherheit, ob dein erstellter Vektor tatsächlich genügend groß ist (ob die Länge deines Vektors der eingegebenen Zahl entspricht)

## Steuerkonstrukte

- Bisher: Durchlauf eines Files von oben bis unten
- Jetzt:
	- Manche Blöcke mehrmals durchlaufen mit unterschiedlichen Parametern
	- Bestimmte Zeilen nur unter bestimmten Bedingungen ausführen
- Steuerkonstrukte regeln in welcher Reihenfolge ein File durchlaufen wird, was ausgeführt und ausgelassen wird
- Die wichtigsten Steuerkonstrukte:
	- If-Bedingungen
	- For-Schleifen
	- While-Schleifen

# If-Bedingungen

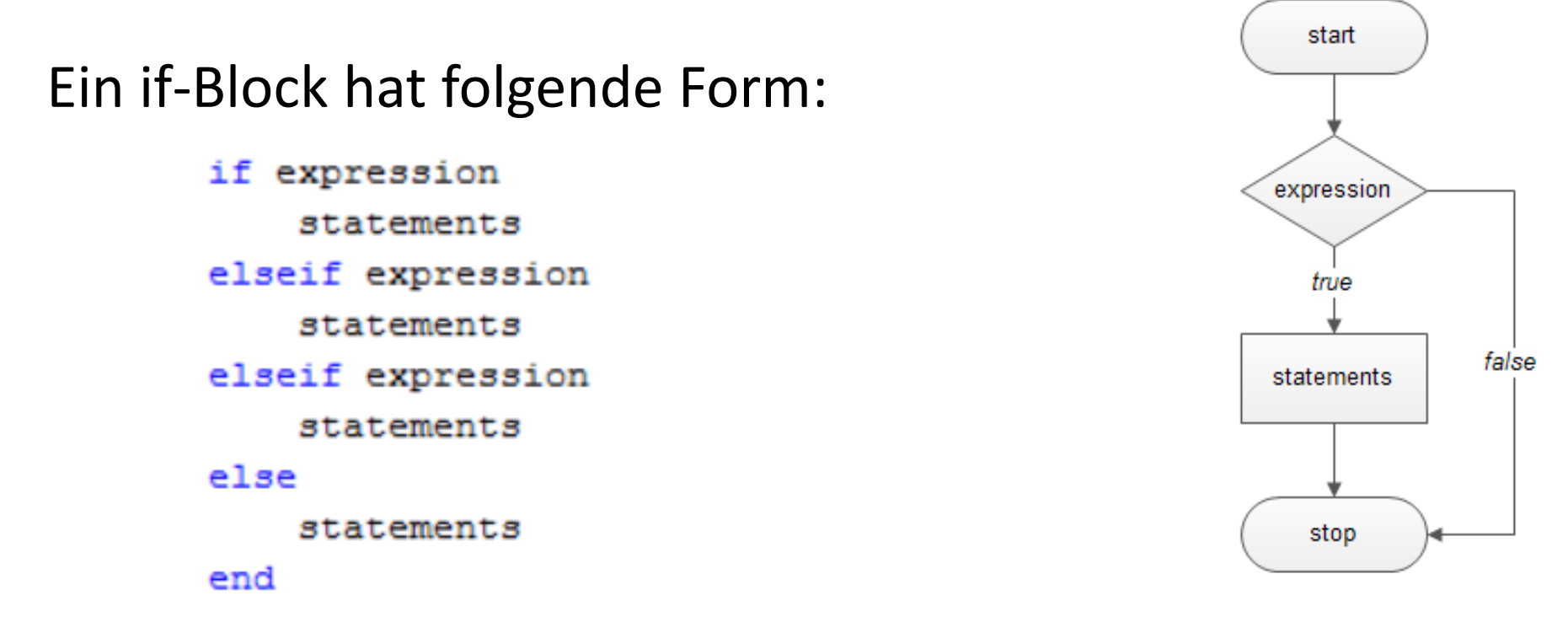

Der Block beginnt mit *if* und endet mit *end*. Beliebig viele *elseif* und maximal ein *else* sind optional.

- Wenn x kleiner 5 ist multipliziere mit 1/100, wenn x gleich 5 ist multipliziere mit 1/150 und sonst multipliziere mit 1/10
- Wenn x ein Vektor ist, fahre fort, sonst gib Fehlermeldung aus
- Erzeuge eine Zufallszahl. Wenn diese < 0.5 ist, dann erzeuge eine weitere Zufallszahl. Falls diese nochmals < 0.5 gib den Text "2x kleiner" aus. Falls diese wiederum größer ist, gib aus: "1x kleiner, 1x groesser"

*for*-Schleifen

#### Ein for-Block hat folgende Form:

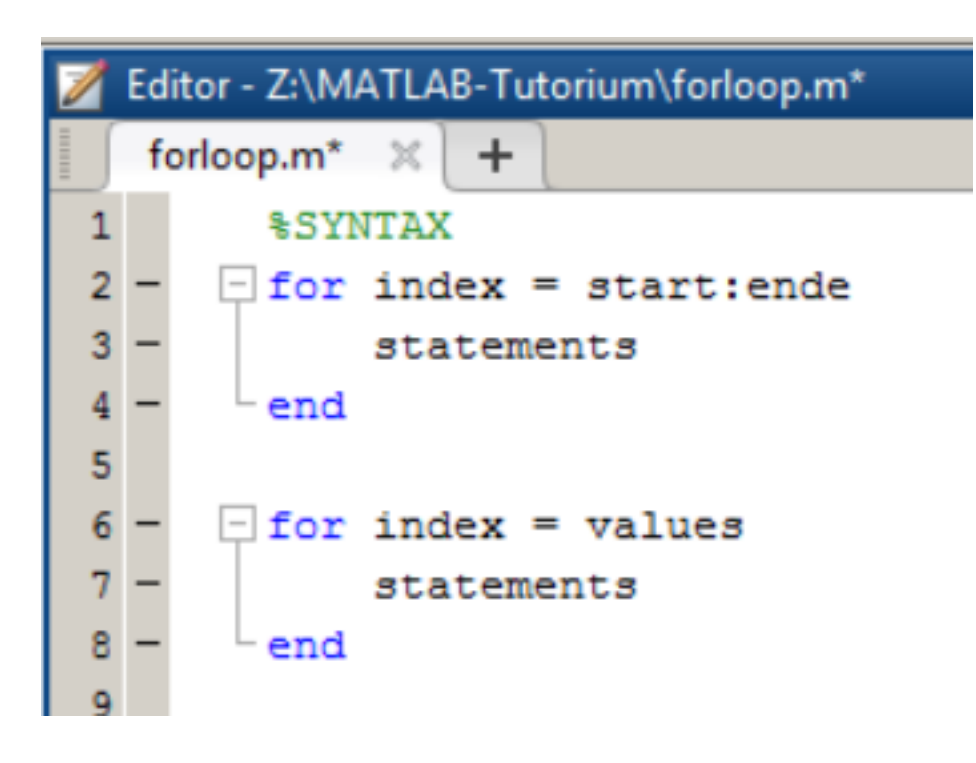

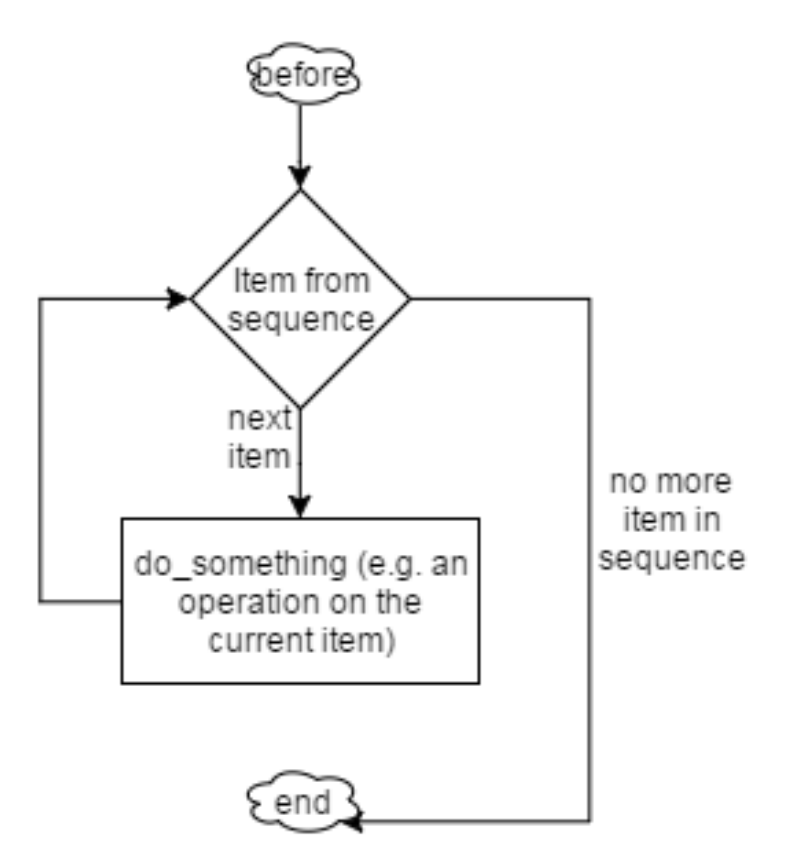

KARL-FRANZENS-UNIVERSITÄT GRAZ

*for*-Schleifen

Eine Schleife kann früher verlassen werden, wenn eine gewisse Bedingung eintritt:

- Der Befehl dazu lautet *break* und wird meist zusammen mit einer If-Abfrage verwendet
- Wird *break* verwendet, nennt man die Schleife bedingte For-Schleife

## *while*-Schleifen

#### Ein while-Block hat folgende Form:

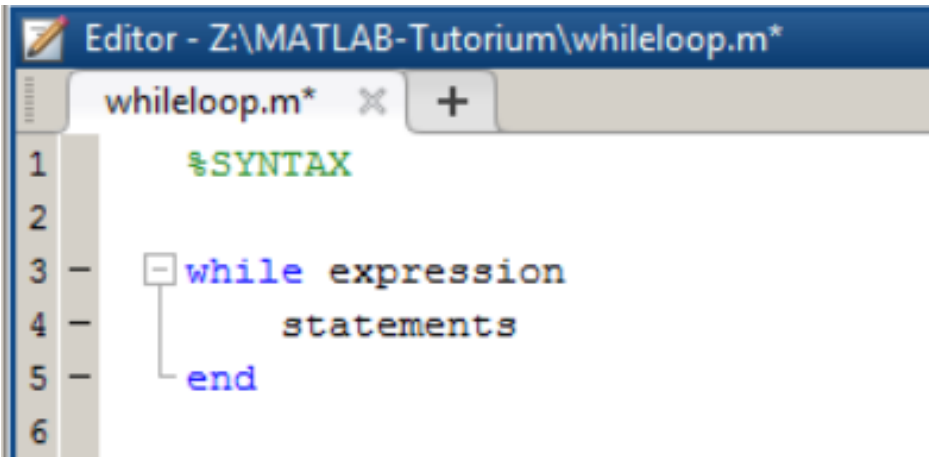

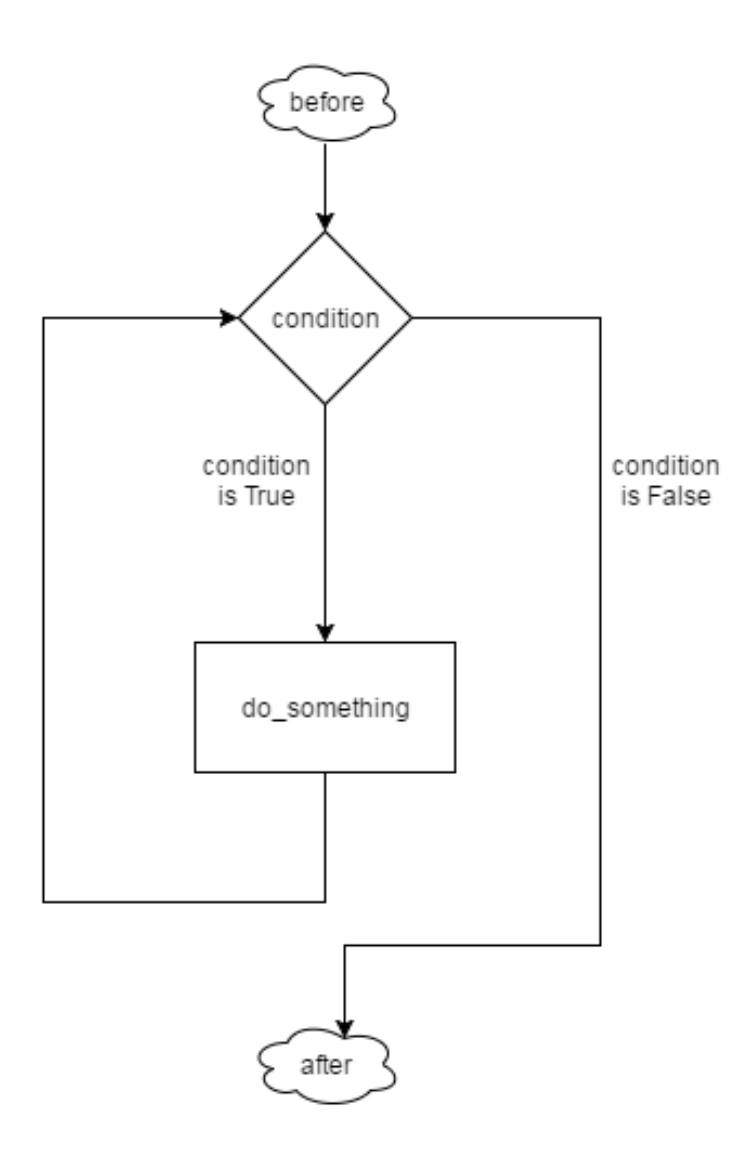

KARL-FRANZENS-UNIVERSITÄT GRAZ

## *while*-Schleifen

#### Achtung vor ENDLOS-SCHLEIFEN!

Ist die Anweisung einer Schleife so, dass sie nicht mehr verlassen werden kann, rechnet der Computer immer weiter!

Unterbrechung der Berechnung mit Strg+c im Command Window

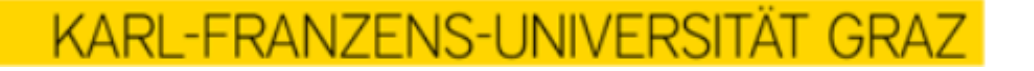

- Erste Variante ohne Schleifen:
	- Lass dir vom User 2 Zahlen eingeben.
	- Du berechnest das Produkt der beiden Zahlen und gibst das Ergebnis aus
- Nun mittels for Schleife:
	- Zuerst fragst du, wieviele Zahlen er/sie eingeben möchte
	- Danach liest du alle ein und gibst das Produkt aller Zahlen aus
- Nun mittels while Schleife:
	- Lass dir solange Zahlen eingeben, bis der User nichts mehr eingibt und einfach auf ENTER drückt.
	- Gibt am Schluss das Produkt aus

• Gegeben ist folgende Input Matrix:

job 1 2 3 4 5 processing time 4 5 21 15 10 due date 5 10 30 50 52

- Erzeuge nun eine neue Matrix auf Basis der Input Matrix, welche eine 4. Zeile *completion\_time* hat, wobei hier jeweils die *completion\_time* der vorherigen Spalte + die processing time der aktuellen Spalte stehen soll
- Formal:  $M_{4,i} = M_{4,i-1} + M_{2,i}$  und  $M_{4,1} = M_{2,1}$
- Ergebnisvektor M<sub>4,:</sub> sollte sein: 4 9 30 45 55

## Eigene Funktionen

- Warum?
	- Code öfters wieder verwenden, aber nur 1x schreiben
	- Um das Programm übersichtlich zu halten
	- Das Problem in kleinere Teilprobleme zu zerlegen
- Bottom-up vs. top-down programming
- Wann benötige ich Funktion?
	- Ein gewisser Teil vom Code lässt sich verbal kurz zusammenfassen. Beispiel: Die letzten 10 Zeilen wurden benötigt, um eine Matrix zu initialisieren  $\rightarrow$  in Funktion initializeMatrix() auslagern
	- Code hat mehr Zeilen als am Bildschirm Platz  $\rightarrow$  Funktion
	- Ich würde Copy & Paste benötigen  $\rightarrow$  Funktion

## Eigene Funktionen

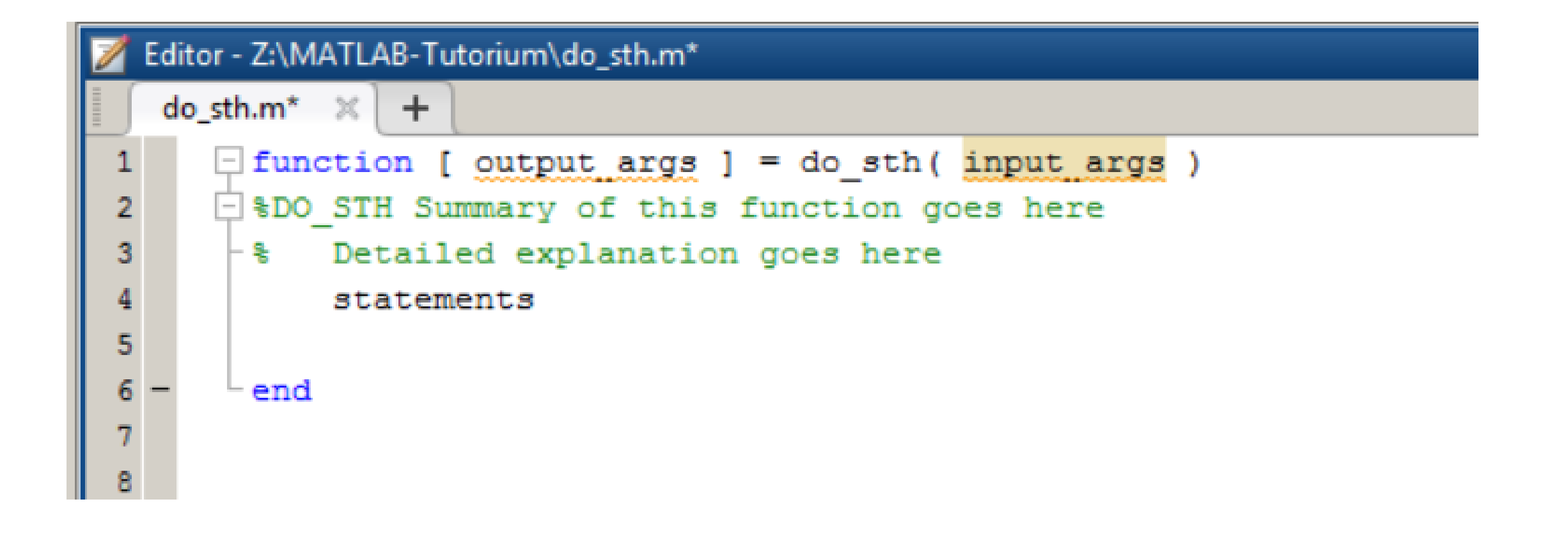

• Erzeuge eine Funktion *rand\_interval*, welche eine Zufallszahl zurück gibt. Diese Zufallszahl soll zwischen den Inputparametern lower\_bound und upper\_bound sein.

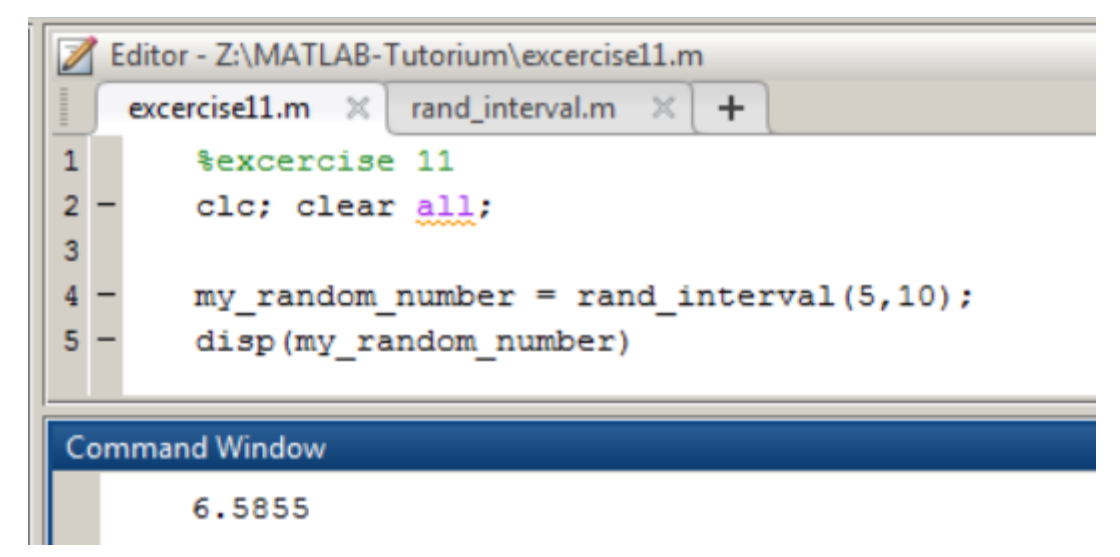

Obiger Aufruf der Funktion soll eine Zahl zwischen 5 und 10 ausgeben.

**KARL-FRANZENS-UNIVERSITÄ** 

- Ein Algorithmus ist eine eindeutige Handlungsvorschrift zur Lösung eines Problems oder Klasse von Problemen
- Unterschied zwischen Algorithmus und Solver:
	- Solver verwendet Algorithmus zur Lösung eines mathematischen Problems (zB ILP)
- Standard-Algorithmen sind bereits in Programmiersprache als Funktion vorhanden:
	- Finden des Maximums
	- Sortieralgorithmus
	- etc.

#### Finden des Maximums:

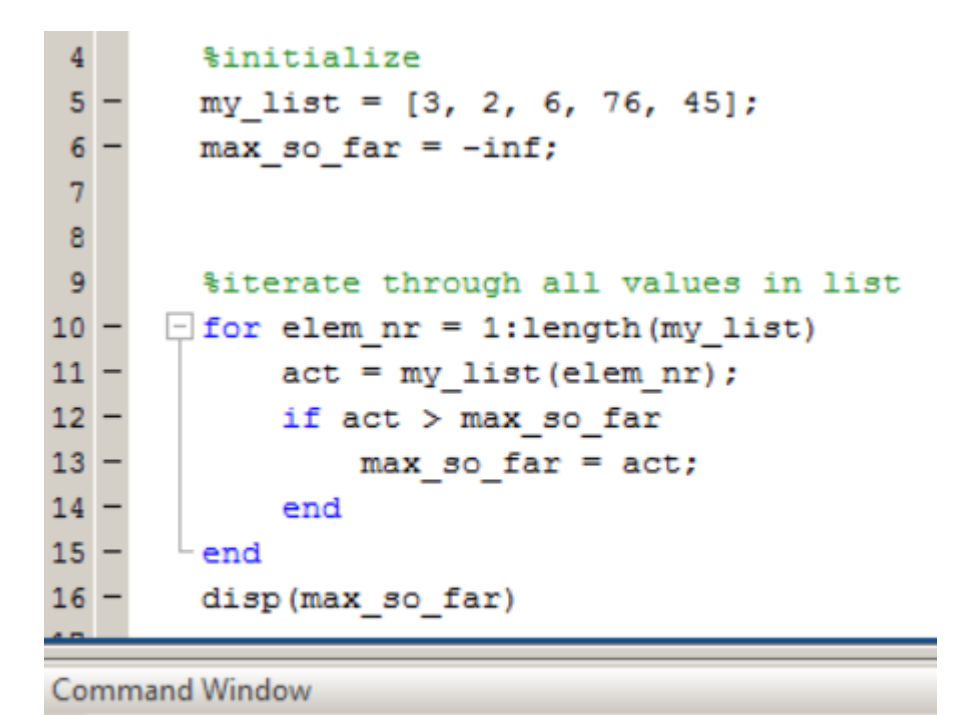

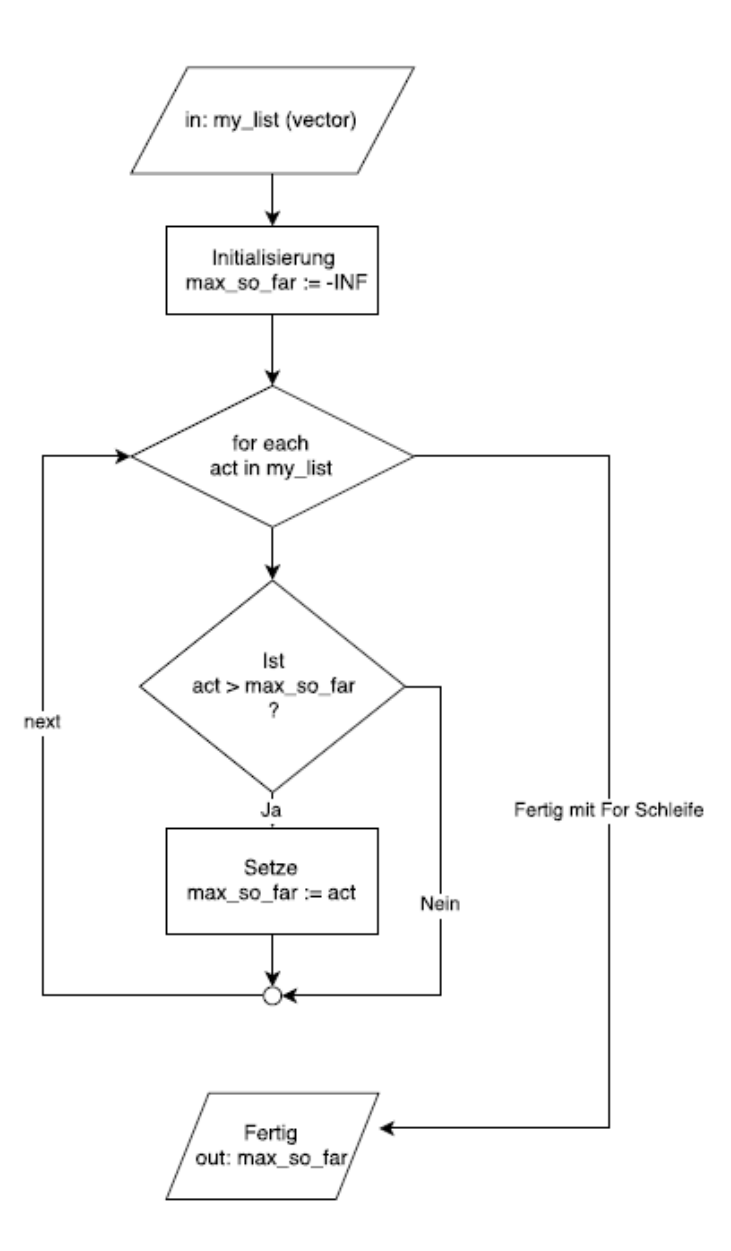

76

#### Bubble Sort:

https://en.wikipedia.org/wiki/Bubble\_sort

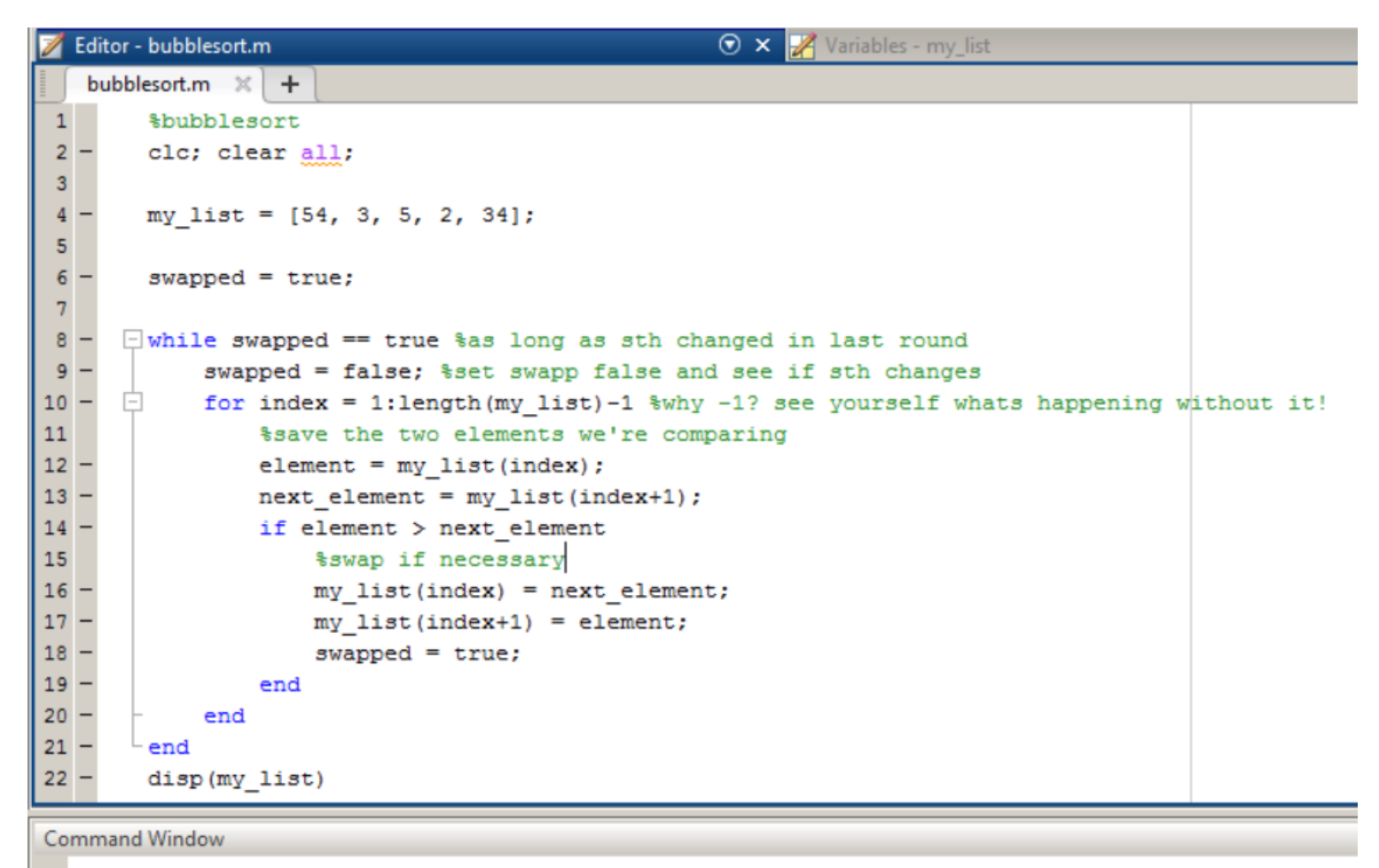

3 5 34 54 2

- Gegeben: Jobliste mit Prozesszeit und Due Date
- Output: Alle Jobs, die rechtzeitig fertig gestellt werden und zugehöriger Schedule

Moore in a Nutshell:

- Sortiere JOBS nach EDD
- $\forall j \, ob \, k \in JOBS_{END}$ 
	- Setze Job k auf Liste L (vorläufiger Schedule)
	- Sollte Job k late sein (cj > dj):
		- Lösche Job mit größtem pj aus L
- L ist fertiger Schedule (alle Jobs nicht in L sind late)

- Funktion: plot(x,y)
- x und y sind dabei Vektoren der gleichen Länge und enthalten die xund y-Koordinaten der zu zeichnenden Datenpunkte
- BSP: Zeichnen der Wurzelfunktion im Interval [0,5]  $\Rightarrow$  x = 0:0.5:5; y = sqrt(x); plot(x,y)

Anzahl der gezeichneten Datenpunkte vorgeben  $\rightarrow$  Vektor x mit linspace(erster Wert, letzter Wert, Anzahl der Werte\*) erzeugen

\*Anzahl der Werte nicht angegeben  $\rightarrow$  automatisch 100

Veränderung des Aussehens → dritter Parameter *LineSpec:*

- Farbe  $\rightarrow$  y, m, c, r, g, b, w, k
- Markierung am Datenpunkt  $\rightarrow$  0, +, \*,.,x,s,d,^,v,>,<,p,h
- Linienart  $\rightarrow$  -,--,-.,:

BSP: rot, an den Datenpunkten Stern, strichlierte Linie  $>>$  plot(x,y,'r<sup>\*</sup>-')

Beschriftung  $\rightarrow$ 

- x-Achse wird mit Hilfe von xlabel beschriftet (>> xlabel('x-Achse'))
- y-Achse wird mit Hilfe von ylabel beschriftet (>> ylabel('y-Achse'))
- Titel mit Hilfe von title (>> title('Grafik'))
- Funktion mit Hilfe von text (>> text(1,1,'Funktionsname')) Zusätzlich muss Ausrichtung angegeben werden (Koordinaten des Startpunkts, an dem Text beginnt)

- Gitternetz: Befehl *grid*
- Mehrere Funktionen:
	- Verwendung von *hold*
		- BSP:  $>>$  plot(x,y); hold; plot(x,z);
	- Funktionen hintereinander eingeben BSP:  $>>$  plot(x,y,'r<sup>\*</sup>-',x,z,'b')
- Grafikfenster in mehrere Teilfenster aufteilen: subplot(m,n,p)
	- m…Anzahl der Grafiken übereinander
	- n...Anzahl der Grafiken nebeneinander
	- p…aktuelle Grafik

- Zeichne die Funktionen y=sin(x) und y=cos(x) mit einem Gitternetz in ein Koordinatensystem
- Zeichne die Funktionen y=sin(x), y=cos(x), y=-sin(x) und y=-cos(x) in getrennte Teilgrafiken

- Beschreibung von Programmabläufen um die Vorgehensweise eines Programms zu veranschaulichen
- bestehen aus unterschiedlich geformten Elementen, die mit Pfeilen verbunden sind
- Pfeilrichtungen geben die Verarbeitungsreihenfolge vor
- jedes Element beschreibt einen einfachen Verarbeitungsschritt
- kann unter anderem in PowerPoint gezeichnet werden

• Anfang und Ende werden durch einen kleinen Kreis dargestellt um Pfeile zu vermieden, die aus dem Nichts auftauchen bzw. dorthin münden

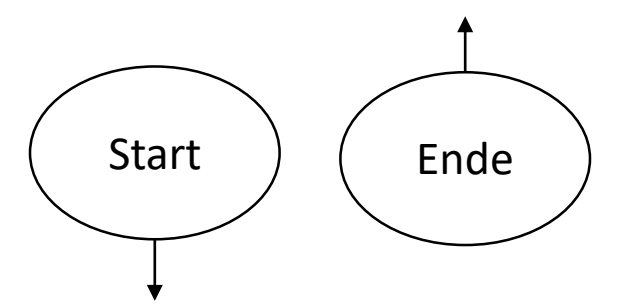

• Punkte, an denen mehrere Pfeile zusammengeführt werden, werden ebenfalls mit einem kleinen, leeren Kreis markiert um die Rolle einer Einmündung ausdrücklich zu dokumentieren

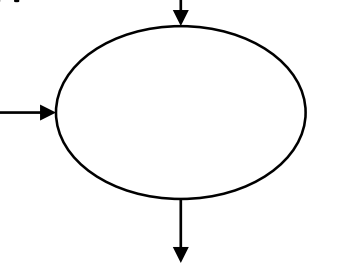

- Anweisungen werden in Rechtecke geschrieben
- Sequenzen werden als Pfeile dargestellt Sie stellen den Ablauf des Programms dar

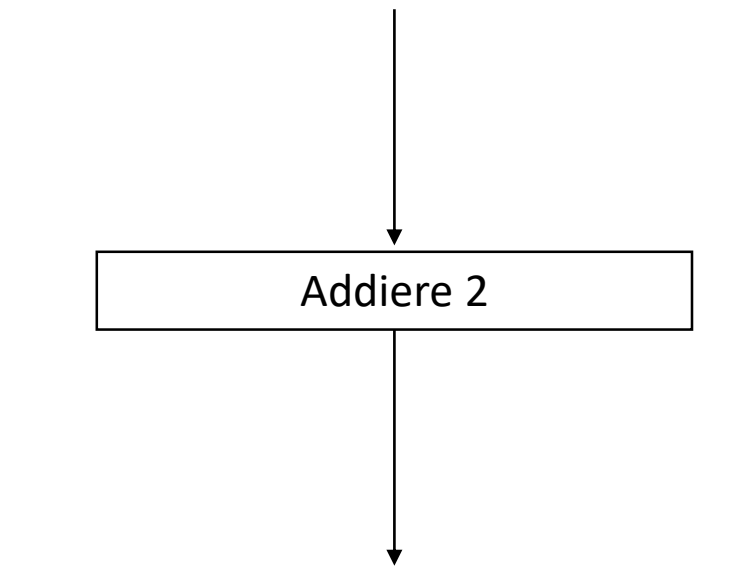

Normalerweise verläuft der Hauptkontrollfluss von oben nach unten

- Verzweigungen sind an Bedingungen geknüpft (kommt bei if und while vor)
- Eine Bedingung wird in eine Raute gesetzt, aus der 2 Pfeile herausführen:
	- einer der Ausgänge (meistens nach unten gerichtet) ist mit *Ja* beschriftet und wird weiterverfolgt, wenn die Bedingung erfüllt ist
	- der andere Ausgang (meistens zur Seite gerichtet) ist mit *Nein* beschriftet und wird andernfalls weiterverfolgt

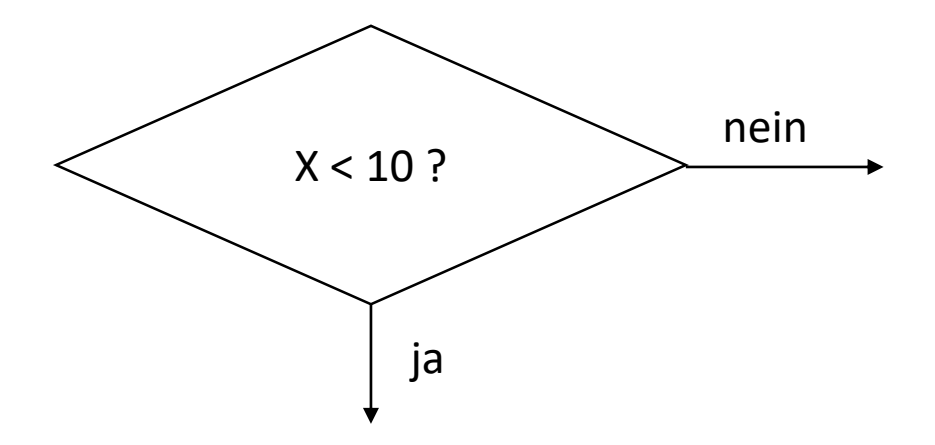

Visustin v8.05 Demo - www.aivosto.com

File Edit Chart View Options Language Samples Help

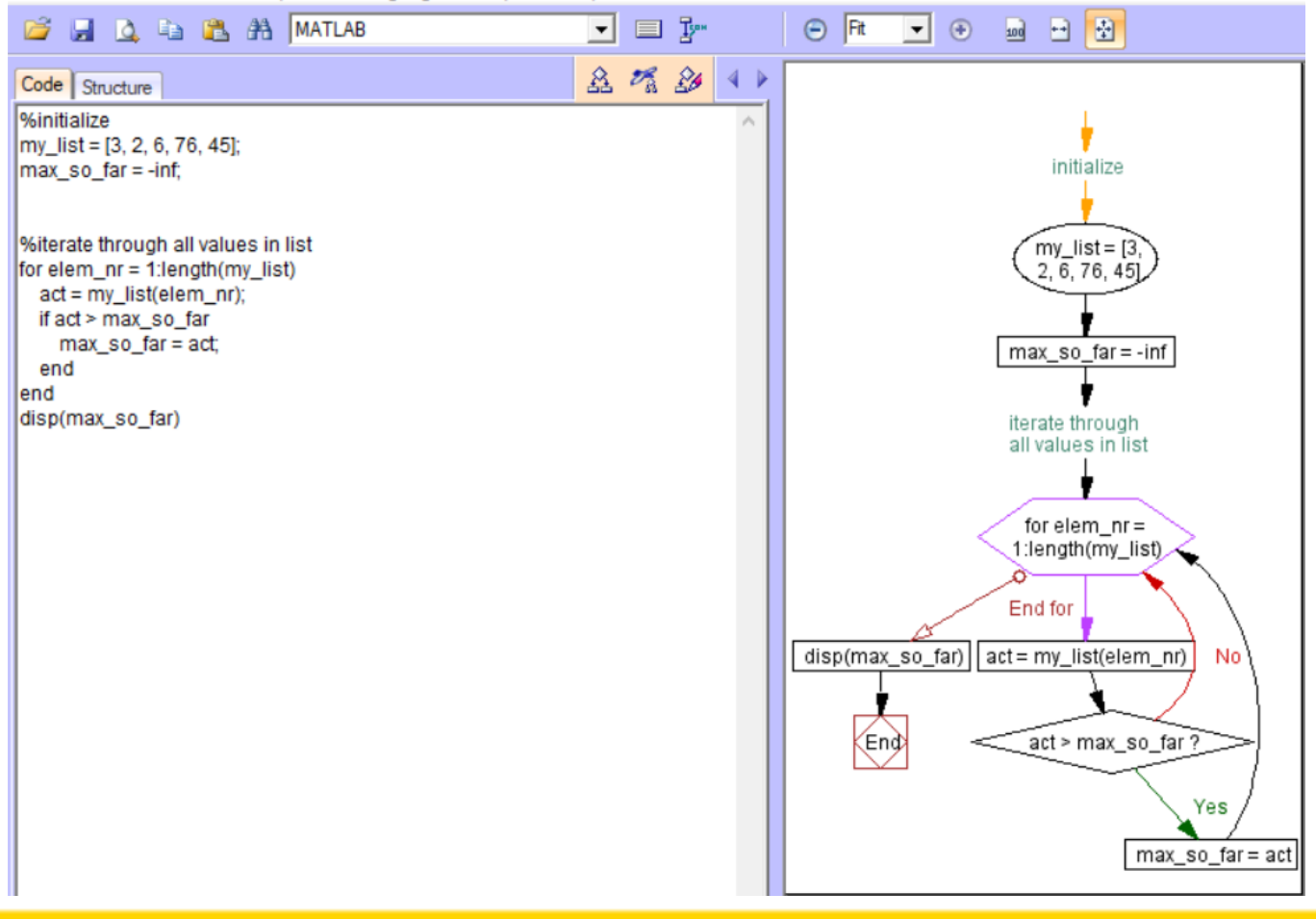

KARL-FRANZENS-UNIVERSITÄT GRAZ